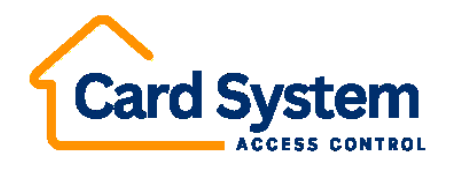

DMZ 1986MK

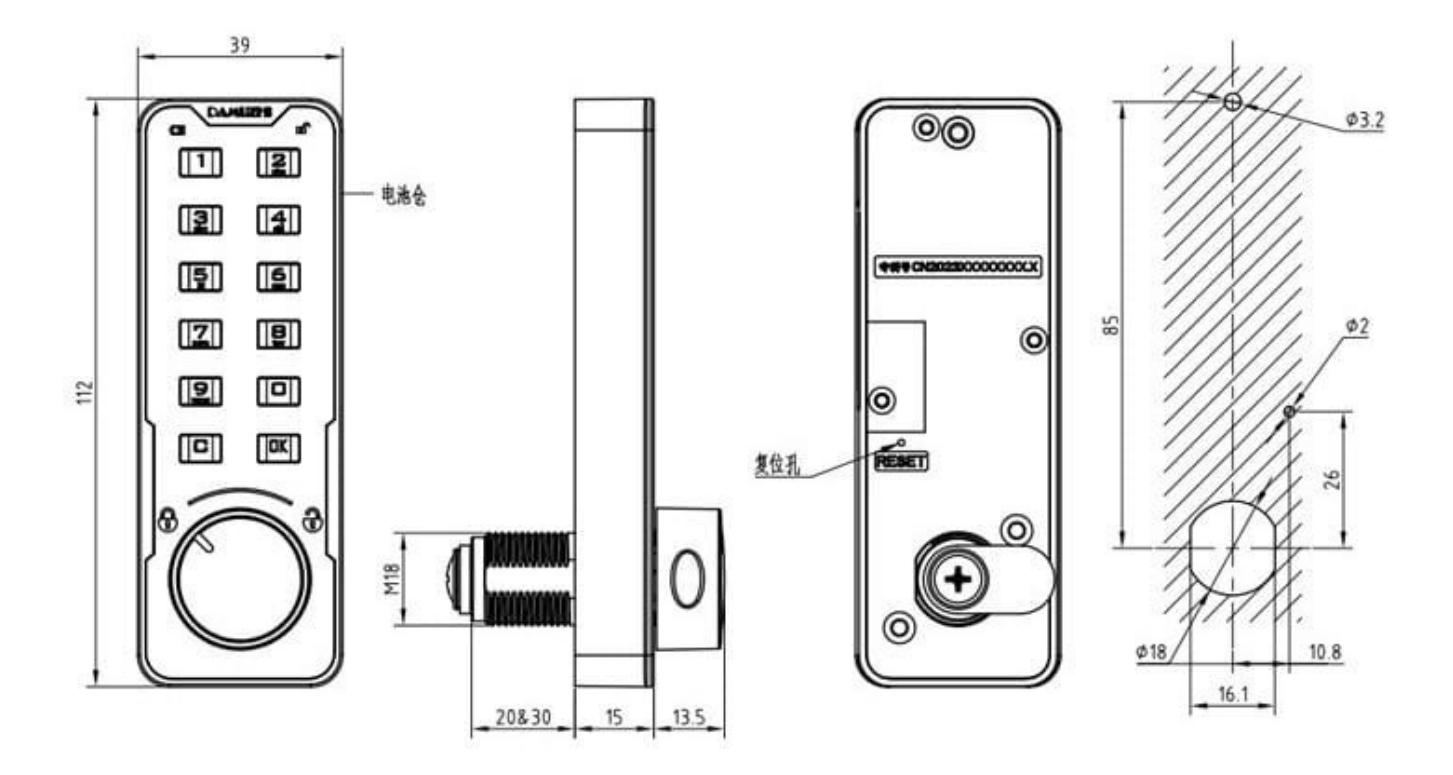

## **Otvorenie zámku - zadajte kod stlačte OK alebo priložte kartu – OK**

1. Zadajte predvolené výrobné heslo 123 a stlačením tlačidla OK odomknite Zelené svetlo svieti 3 sekundy a dlhé pípnutie signalizuje, že je overenie je úspešné. Otočte zámok, aby ste ho odomkli.

### **1: Nastavenie hesla/karty správcu (**1Cmasterkod-OK**)**

Heslo sa skladá z 3-15 číslic, každá číslica môže byť ľubovoľné číslo od 0 do 9. Heslo správcu akceptuje iba aktualizáciu bez odstránenia, card správcu akceptujte iba 1ks

1. **Stlačte 1. pre potvrdenie stlačte C** pre potvrdenie, rozsvieti sa zelené svetlo a zaznie dlhé pípnutie a zadajte stav nastavenia:

2. Overte oprávnenie: Keď svieti zelené svetlo, zadajte staré heslo používateľa a potvrďte stlačením OK; Zelené svetlo trikrát rýchlo zabliká, čo znamená, že overenie prebehlo úspešne 3. Keď bliká zelené svetlo, zadajte nové heslo a potvrďte ho stlačením tlačidla OK znova zadajte nové heslo a potvrďte ho stlačením tlačidla OK. Rozsvieti sa zelené svetlo a s dlhým pípnutím znamená, že nastavenie je úspešné.

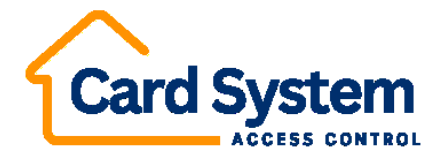

## **Pridať PIN (kód) používateľa (**2Cmasterkod-OK**)**

Heslo pozostáva z 3-15 číslic.

Môžete pridať maximálne 20 skupín používateľských hesiel

**Stlačte 2. pre potvrdenie stlačte C,** rozsvieti sa zelené svetlo a vstúpite do stavu pridávania 2. Overte oprávnenie: Keď svieti zelená, zadajte heslo správcu alebo

kartu. Zelené svetlo trikrát rýchlo zabliká, čo znamená, že overenie bolo úspešné;

3. Keď bliká zelené svetlo, zadajte nové heslo, stlačte OK pre potvrdenie zadajte nové heslo znova, stlačte OK pre potvrdenie. Zelené svetlo a dlhé pípnutie znamená úspešný.

## **Zmena PIN (kód) alebo karty používateľa**

1**. Stlačte 3, stlačte C** pre potvrdenie, rozsvieti sa zelené svetlo a vstúpite do nastaveného stavu: Nastavenie z výroby Overte oprávnenie Keď svieti zelené svetlo, zadajte predvolené nastavenie heslo 123 a stlačte OK na potvrdenie. Zelené svetlá trikrát zablikajú, čo znamená úspešné 3. Zrušte aktualizáciu hesla správcu: Keď bliká zelené svetlo, zadajte

nové heslo potvrďte stlačením tlačidla OK, znova zadajte heslo správcu a

potvrďte stlačením tlačidla OK, rozsvieti sa zelené svetlo s dlhým pípnutím, čo znamená úspech 4

Pridať kartu správcu: Keď bliká zelená, vložte kartu do blízkosti

čítačky kariet, svieti zelené svetlo a dlhé pípnutie znamená úspešné

Uložte si heslo správcu. Ak zabudnete heslo, vy

už sa to nedá otvoriť.

### **Stlačte 4:Verejný režim**

Verejný režim je možné použiť na verejných miestach, každý si môže nastaviť dočasné heslo resp karta Po nastavení dočasného hesla alebo karty, iba dočasné heslo resp kartu a heslo správcu alebo kartu môžete otvoriť zámok Dočasné

heslo alebo karta sa po jednom použití stanú neplatnými.

## **[Vstúpiť do verejného režimu] (4C)**

Stlačte 4, stlačte C pre potvrdenie, rozsvieti sa zelené svetlo a vstúpite do stavu nastavenia:. Overte povolenia: Keď svieti zelené svetlo, Overte heslo správcu

alebo kartu a potvrďte stlačením OK.

Zelené svetlo bliká s tromi pípnutiami znamená, že verejný režim je úspešne nastavený: Zámok je v otvorenom stave.

-----------------------------------------------------------------------------------------------------------------

[Proces používania dočasného hesla vo verejnom režime]

1, Po nastavení verejného režimu stlačte raz tlačidlo OK, rozsvieti sa zelené svetlo a zaznie pípnutie. Keď zelené svetlo bliká, zadajte dočasné heslo a potvrďte stlačením OK Zelené svetlo svieti a pípnutím znamená nastavenie úspešné. Potom môžete skrinku uzamknúť. 2. Odomknutie: Zadajte nastavené dočasné heslo a potvrďte stlačením tlačidla OK: Zelené svetlo sa rozsvieti na 3 sekundy a dlhé pípnutie znamená, že overenie je ukončené. úspešné Potom môžete otvoriť zámok a po úspešnom odomknutí dočasné heslo bude neplatne

# ----------------------------------------------------------------------------------------------------

### (**Proces dočasného používania karty vo verejnom režime)**

Stlačte raz OK, zabliká zelené svetlo a pípne. Priložte kartu blízko k čítačke kariet oblasti, keď

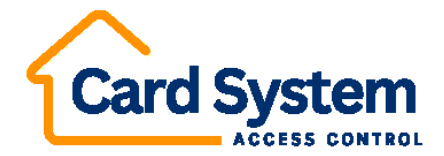

bliká zelené svetlo. Zelené svetlo sa rozsvieti dlhým pípnutím a zámok bude zamknutý znamená, že vstup je úspešný

Odomknutie: Vložte zadanú kartu do blízkosti oblasti čítačky kariet, svieti zelené svetlo 3 sekúnd a dlhé pípnutie znamená, že odomknutie dočasnej karty.

Keď ste nastavili dočasné heslo, nemôžete súčasne nastaviť dočasnú kartu Podobným spôsobom, ak ste nastavili dočasné kartu, potom nemôžete súčasne nastaviť dočasné heslo. Správcovské heslo alebo karta môže zámok kedykoľvek otvoriť, ale ak ho použijete heslo správcu alebo kartu na odomknutie, všetky dočasné heslo a karta budú byť vymazaný

## **[Ukončiť verejný režim]**

1. Stlačte 4 a stlačte C na potvrdenie, červená kontrolka sa rozsvieti a pípnutie znamená vstúpte do východzí stav

2. Overenie povolenia: Keď svieti červené svetlo, zadajte heslo správcu alebo kartu a stlačte OK na potvrdenie: Červené svetlo bude dlho svietiť s dlhým pípnutím znamená, že zámok opustí verejný režim.

### **5:Pridať kartu používateľa**

1. Stlačte 5, stlačte C pre potvrdenie, rozsvieti sa zelené svetlo a pípnutie znamená enter stav pridania;

2. Overte oprávnenie: Keď svieti zelená kontrolka, overte heslo správcu

alebo karta Zelené svetlo trikrát rýchlo zabliká, čo znamená, že je overenie prešiel

2. Núdzové odomknutie pri výpadku napájania: pripojte powerbanku cez USB nabíjací kábel na odomknutie.

Keď bliká zelené svetlo, priložte kartu do blízkosti oblasti čítačky kariet tri pípnutia znamenajú úspešné pridaniedve pípnutia a červené svetlo blikne znamená neúspešné, zopakujte záznamy alebo počet záznamov je fut)

### **6:Vymazať užívateľskú kartu**

Stlačte 6 a stlačte C, aby ste potvrdili, že zelené svetlo svieti a pípnutie znamená vstúpiť do vymazať

2. Overte povolenie: Keď svieti zelené svetlo, zadajte heslo správcu alebo blikanie zeleného svetla karty s tromi pípnutiami znamená, že overenie prebehlo úspešne.

3. Keď bliká zelené svetlo, vložte zadanú kartu a zatvorte oblasť čítačky kariet, aby ste ju vymazali. Tri pípnutia znamenajú vymazané. Dve pípnutia s blikaním červeného svetla nie je zadaná karta a vymazanie zlyhalo.

### **Resetovať**

1. Podržte stlačené tlačidlo OK, asi po 10 sekundách sa rozsvieti červené svetlo a pípnutím a pohnite prstom.

2. Overte oprávnenie: Overte informácie o správcovi, pričom zelené svetlo musí svietiť dlhé pípnutie znamená, že reset bol úspešný, po resetovaní karta správcu, používateľ heslo, užívateľská karta a dočasné heslo budú zo správcov vymazané prejsť späť na 123.

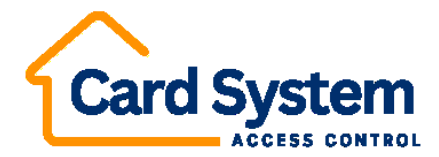

3. Keď zabudnete heslo, pri odomykaní tu máte otvor na resetovanie zadnej časti zámku stlačte tlačidlo reset, kým sa po rozsvietení zeleného svetla nerozsvieti červené svetlo s pípnutím znamená, že reset bol úspešný.

Návod na batériu

1. Upozornenie na slabú batériu: červené svetlo rýchlo bliká a 5 pípnutí, vymeňte gombíkovú batériu CR2450 čo najskôr

Ak je possword zadané nesprávne 3 krát za sebou, systém si to želá Waming, Ak heslo zadáte nesprávne 5 krát za sebou, systém sa uzamkne